وزارة التعليم العالي والبحث العلمي جامعة محمد بوضياف – مسيلة- كلية العلوم الاقتصادية والتجارية وعلوم التسيير قسم العلوم الاقتصادية تخصص اقتصاد كمي

محاضرات موجهة لطلبة السنة الثالثة قسم العلوم الاقتصادية تخصص اقتصاد كمي في مقياس تطبيقات على الحاسوب

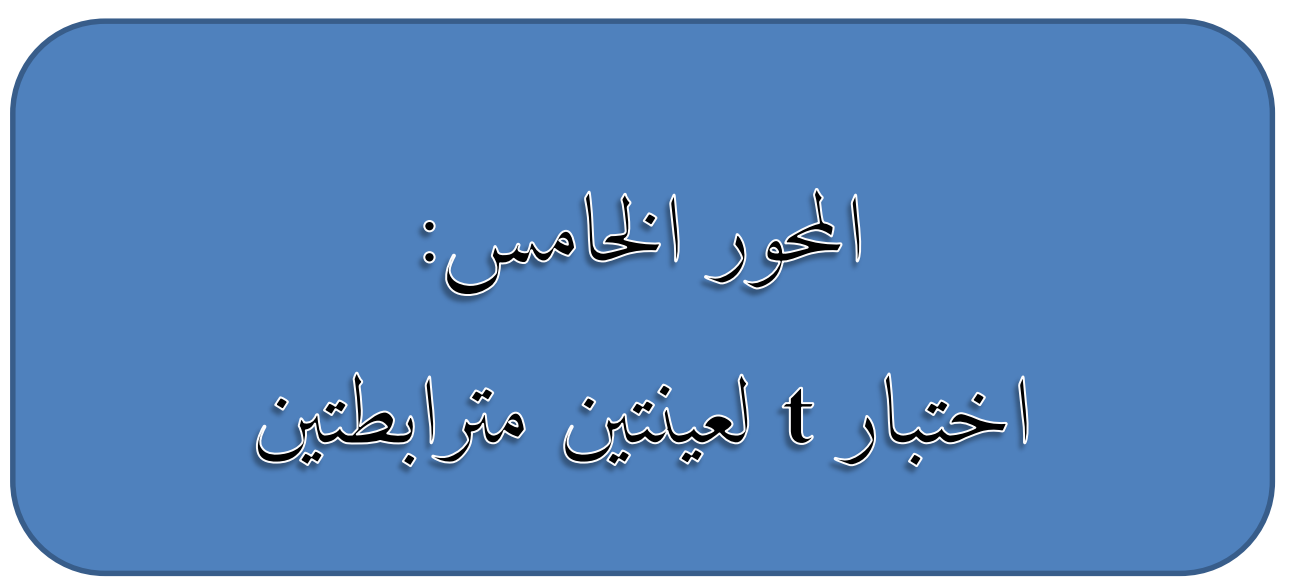

**إعداد الاستاذ: حجيرة عبد المنعم** 

**اختبار t لعينتين مترابطتين:**

توجد ثلاث حالات يمكن أن تكون فيها عينتان مترابطتين أو غير مستقلتين وهذه الحالات هي:

- **الحالة الأولى:** وهي الحالة التي نلاحظ فيها أفراد نفس العينة في موقفين مختلفين، في هذه الحالة يتم غخضاع أفراد العينة إلى موقفين تجريبين مختلفين لملاحظة تأثير الحالتين على نتائج أفراد العينة.
- **الحالة الثانية**: تحدث هذه الحالة عندما نقوم باختبار قبلي واختبار بعدي على نفس العينة من الأفراد. في هذه الحالة نختبر أفراد العينة قبل إخضاعهم للعامل التجريبي في الوقت ز1 ثن نعيد اختبارهم في الوقت ز2 بعد إخضاعهم للعامل التجريبي.
- **الحالة الثالثة:** وهي نادرة الحدوث ل كونها تتطلب عينة كبيرة الحجم، وتتمثل هذه الحالة في اخذ عينتين تشتركان في نفس خاصية معينة التي تمثل المتغير المستقل تكون له علاقة قوية بمتغير تابع.

الهدف الأساسي من استخدام اختبار t هو معرفة ما إذا كانت الفروق المشاهدة بين العينة )1( والعينة )2( هي فروق ذات دلالة إحصائية. في حالة اختبار t للعينتين المترابطتين يتم التعرف على الدلالة الإحصائية بتحويل متوسط الفروق المشاهدة D إلى قيمة تائية معيارية، ثم التعرف بالرجوع إلى جدول t على احتمال حدوث تلك القيمة التائية المعيارية في توزيع المعاينة، ويتم حساب متوسط الفروق باستخدام القانون التالي:

$$
\overline{D} = \frac{\sum D}{n}
$$

حيث:

̅ : الفرق في درجات أفراد العينة في الحالة 1 والحالة .2

: حجم العينة.

حساب الانحر اف المعياري لتوزيع الفروق يكون بالمعادلة:

$$
SD = \sqrt{\frac{n \sum D^2 - \sum D^2}{n(n-1)}}
$$

$$
S_{\overline{D}} = \frac{SD}{\sqrt{n}}
$$

أخيرا يكون حساب t بالمعادلة:

$$
t=\frac{\overline{D}}{S_{\overline{D}}}
$$

**تطبيق:**

قام باحث بقياس درجات القلق لعينة نتكون من 8 أفراد قبل الامتحانات (الحالة أ) وبعد الامتحانات (الحالة ب) فتحصل على البيانات الموضحة في الجدول التالي:

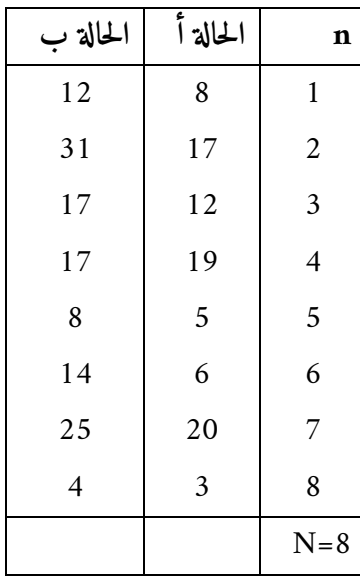

i. **تحديد المشكلة:**

 $\alpha$ هل يوجد فرق في تأثير الحالتين (أ) و (ب) على درجات القلق؟ مع 0.05 $\alpha$ **ii. صياغة الفرضيات:**

**الفرضية الصفرية**: لا يوجد فرق بين الحالتين من حيث تأثيرهما على القلق.  $H_0: \mu_D = 0$ **الفرضية البديلة:** يوجد اختلاف بين الحالتين من حيث تأثيرهما على القلق.

 $H_0: \mu_D \neq 0$ 

iii. **تحديد الاختبار:** الاختبار المناسب هو اختبار t لأن العينة عشوائية وحجمها لا يفوق 52 ودرجات الحرية في اختبار t هي:

## $df = n - 1$

iv. **قاعدة اتخاذ القرار:** احتمال الخطأ المقبول لدينا في هذا المثال هو 2.25 وعليه فإننا سنرفض الفرضية الصفرية 0 إذا كانت المشاهدة )المحسوبة( أكبر او تساوي الدرجة الحرجة أو تكون أصغر منها أو تساويها، كما يمكن ان نحسب القيمة المطلقة ونقارنها بالدرجة الحرجة مباشرة (كون الفرضية البديلة بمخرجين):

## $t^0 \geq + t_c$  أو  $t^0 \leq -t_c$

 $-t_c$  أي أننا نقبل الفرضية الصفرية  $H_0$  إذا كانت قيمة 0 ًا المشاهدة تقع بين الدرجتين الحرجتين  $-t_c$  و  $\pm$ ۰ حيث:

الدرجة التائية المشاهدة (المحسوبة باستخدام المعادلة) :  $t^{\,0}$ 

: الدرجة التائية المستخرجة من الجدول بالاعتماد على مستوى الخطأ ودرجات الحرية.

:t حساب .v

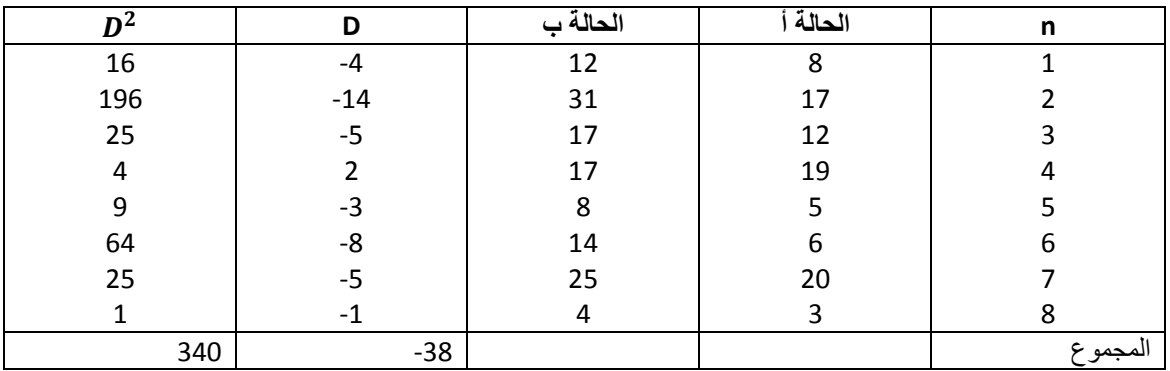

$$
\overline{D} = \frac{\sum D}{n} = \frac{-38}{8} = -4.75
$$

vi. حساب الانحراف المعياري لتوزيع الفروق يكون بالمعادلة:

$$
SD = \sqrt{\frac{n \sum D^2 - \sum D^2}{n(n-1)}} = \sqrt{\frac{8(340) - (-38)^2}{8 * 7}} = 4.77
$$

$$
S_{\overline{D}} = \frac{SD}{\sqrt{n}} = \frac{4.77}{\sqrt{8}} = 1.69
$$

أخيرا يكون حساب t بالمعادلة:

$$
t = \frac{\overline{D}}{S_{\overline{D}}} = \frac{-4.75}{1.69} = -2.81
$$

نعلم بأن درجات الحرية تساوي 7=8-1=-1n=df ومستوى الخطأ 0.05=α. قيمة t المجدولة عند درجات حرية 7 ومستوى خطأ 2.25 هي القيمة .2.365

**اتخاذ القرار** : نرفض الفرضية الصفرية

## $H_0: \mu_D = 0$

 $+t_c$ . لأن إحصائية t المحسوبة تقع في مجال الرفض أي خارج منطقة القبول الواقعة بين  $-t_c$  و

vii. التفسير : الباحث متأكد بنسبة %15 بأنه يوجد فرق بين الحالتين أ و ب في تأثيرهما على القلق. viii. حساب الإحصائية t لعينتين مترابطتين باستخدام برنامج spss:

.1 نقوم بإدخال بيانات التطبيق في برنامج spss بعد تعر يف متغيرين : متغير الحالة أ ونسميه avant ، متغير الحالة ب ونسميه . après

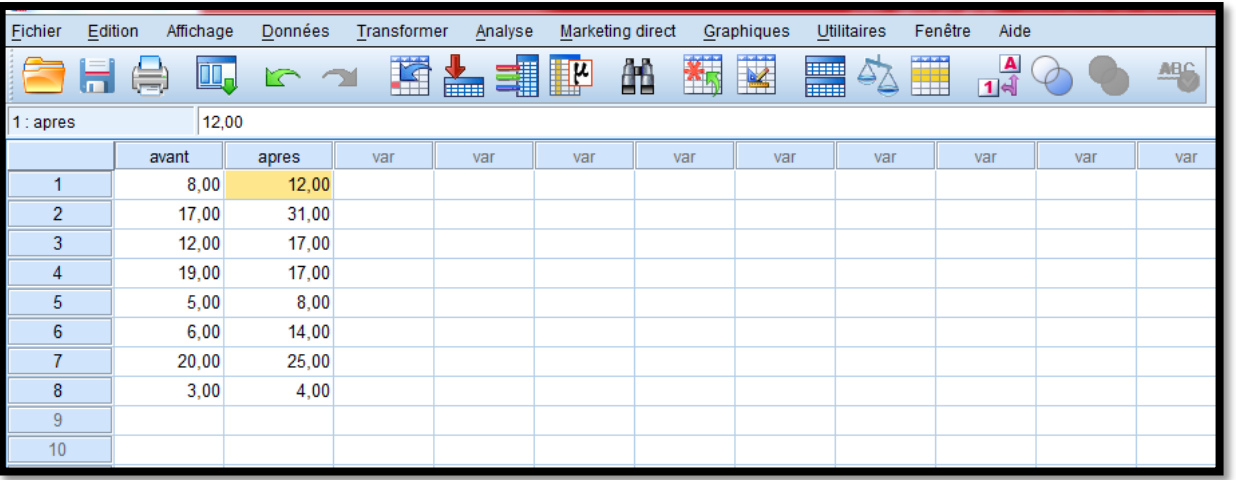

2. بعد ملأ شاشة البيانات نختار من الشريط الأفقي الامر الواضح في الصورة ادناه:

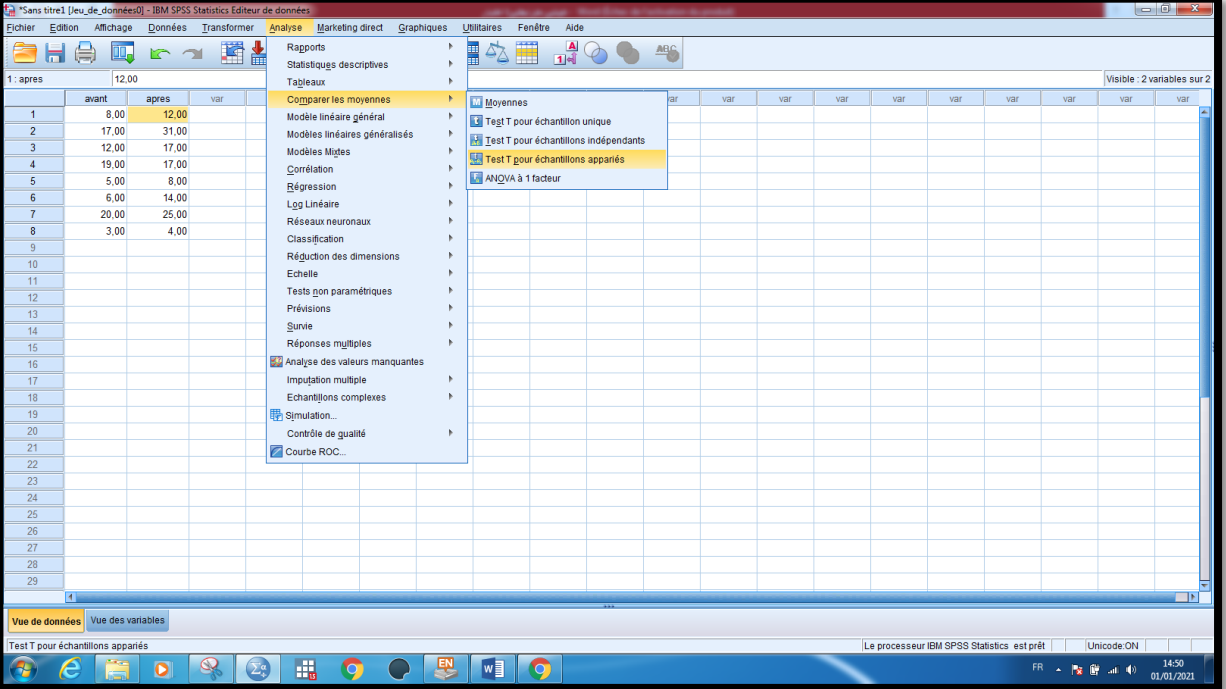

- 3. يظهر صندوق حوار Test T pour échantillons appariées الذي ننظمه كالتالي :
- ننقر على المتغير الأول من بين المتغيرات التي نريد إجراء التحليل عليها من قائمة المتغيرات فينتقل مباشرة ليسجل كمتغير اول في المستطيل appariées variables على يمين قائمة المتغيرات في صندوق حوار pour T Test .échantillons appariées
- ننقر على المتغير الثاني فينتقل مباشرة ليسجل كمتغير ثاني للزوج الأول في المستطيل appariées variablesعلى يمين قائمة المتغيرات في صندوق الحوار test T pour échantillons appariées.

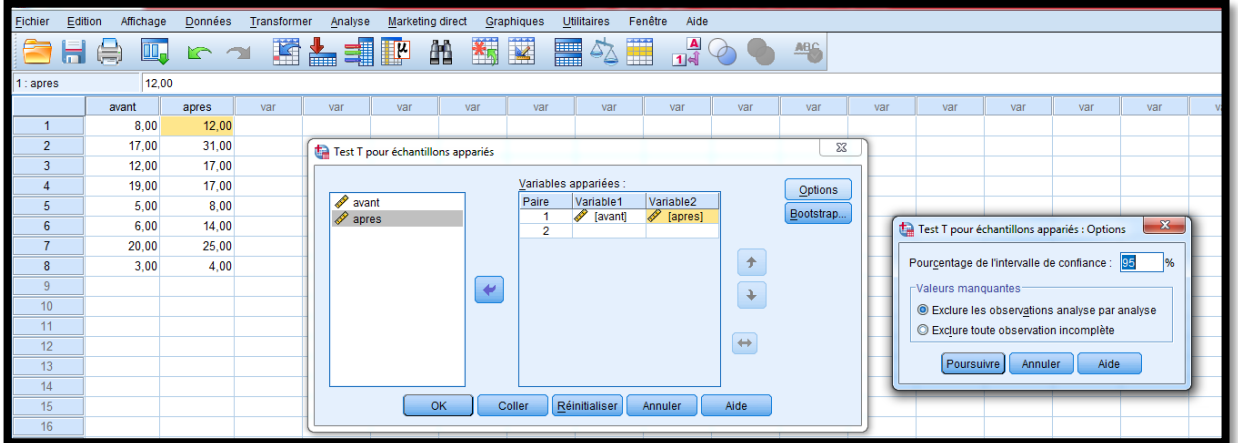

- .4 ننقر على الزر Options فيظهر صندوق حوار فرعي نكتب فيه مجال الثقة المرغوب فيه ثم ننقر الزر poursuivre للعودة إلى صندوق الحوار الرئيسي.
	- .5 ننقر على الزر OK فتظهر نتائج اختبار الفرق بين متوسطي عينتين مترابطتين في ثلاثة جداول.

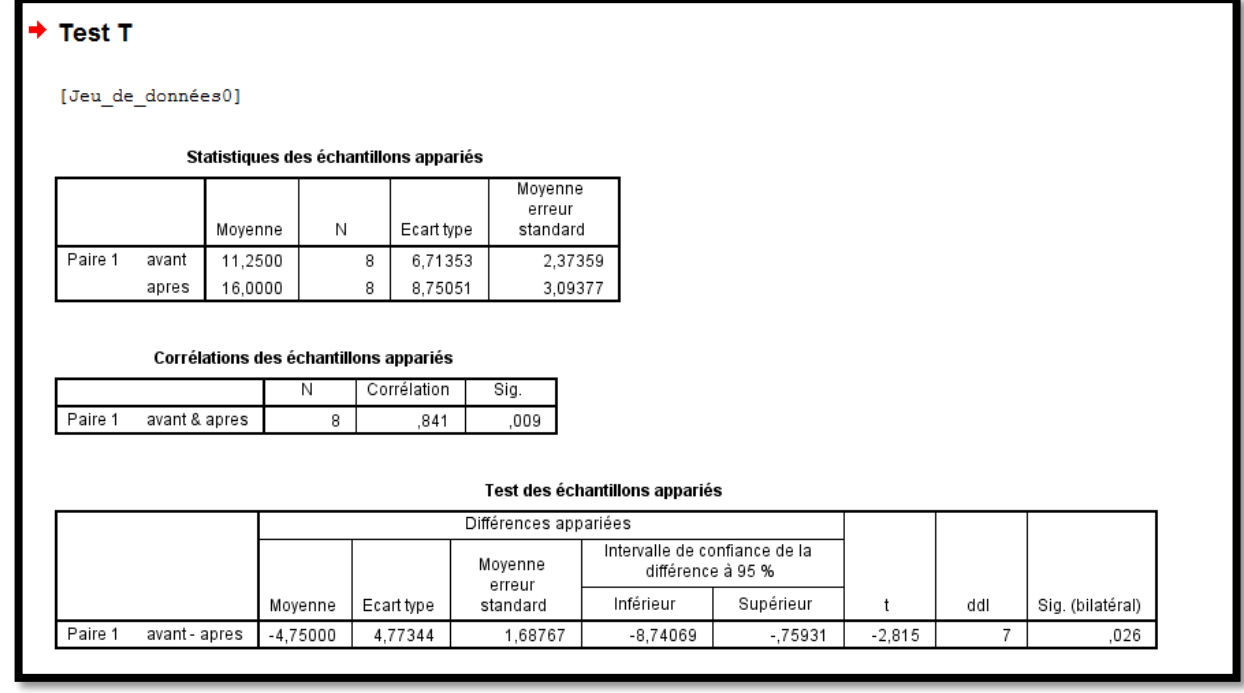

**النتائج:** 

- يوضح الجدول الأول الإحصاءات الوصفية للمتغيرين وهما في التطبيق الحالي "قبل" و "بعد" ، حيث بلغ متوسط المتغير الأول 11.25 وبلغ متوسط الثاني ،16.22 أما العمود الثاني فيعطي عدد حالات كل متغير، ويظهر ان حجم العينة الأولى كان 8 وهو نفس عدد حالات المتغير الثاني، واما العمود الثالث فهو مخصص للانحرافات المعيارية حيث بلغ الانحراف المعياري للمتغير الأول 6.7135 ، وكان الانحراف المعياري للمتغير الثاني 8.7525 وأخيرا فإن العمود الخامس يوضح بان الخطأ المعياري للمتغير الأول قد بلغ 2.3736 في حين بلغ الخطأ المعياري للمتغير الثاني 3.2138 .
- أما الجدول الثاني فيعطي نتائج الارتباط بين كل زوجين من المتغيرات، ويتكون من أربعة أعمدة إذ يعطي الأول رقم الزوج مصحوبا باسم المتغيرين المكونين للزوج. أما العمود الثاني فيعطي عدد أزواج القيم، وهي في التطبيق الحالي 8 حالات باعتبار أن كل قيمة من قيم المتغير الأول ترتبط بقيمة واحدة من المتغير الثاني. وأما العمود الثالث فيعطي معامل الارتباط البسيط بين المتغيرين وقد بلغ 2.841 وهو ارتباط دال إحصائيا عند مستوى الخطأ 0.05= α كما تبينه الدلالة الإحصائية المعروضة في العمود الأخير حيث 0.01>0.009=p .
- الجدول الأخير خصص لنتيجة اختبار t لعينتين مترابطتين حيث تظهر قيمة الفرق بين متوسطي المتغيرين وقد بلغت 4.75- كما تظهر قيمة الفرق بين الانحرافين المعياريين للمتغيرين وقد بلغ 4.77 . غير ان ماهمنا هو نتائج الأعمدة السادس والسابع والثامن ففي العمود السادس تظهر قيمة الغحصائية t وقد بلغت 2.815- متبوعة بدرجات الحرية التي تساوي 7 وأخير الدلالة الإحصائية لإحصائية t وقد بلغت 2.226 وهو ما يشير إلى وجود فرق دال إحصائيا بين المتغيرين عند مستوى خطا %5 حيث كان الاحتمال : 0.05>0.026=p. نرفض الفرضية الصفرية  $H_0$  على ضوء هذه النتيجة ونقبل الفرضية البديلة  $H_1$  ، وهذا يعني أن أفراد العينة كانوا أكثر قلقا بشكل دال بعد الامتحان منه قبله.